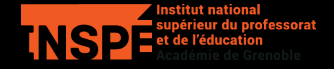

### **Introduction à Scratch**

Emmanuel Beffara M1 MEEF maths 2023-2024, UGA

**Scratch: de quoi on parle**

Découverte de notions fondamentales de l'informatique:

- **—** algorithme
- **—** langage
- **—** machine
- **—** information

dans un cadre adapté:

- **—** contrôlé (tout se passe dans un environnement plutôt restreint)
- **—** simple (prise en main relativement intuitive)
- **—** ludique (pousse à l'expérimentation sous forme de jeu)

On ne peut pas faire toute l'informatique avec, mais on peut en faire beaucoup.

Les gens:

- **—** Jean Piaget (psychologie du développement, constructivisme)
- **—** Seymour Papert (constructionnisme, informatique éducative)
- **—** Alan Kay & Dan Ingalls (programmation objet et graphique)
- **—** MIT Media Lab (IA, interfaces homme-machine, didactique…)

Les langages:

- **—** Lisp (1960)
- **—** Logo (1970)
- **—** Smalltalk (1972, 1980)
- **—** Squeak (1996)
- **—** Scratch (2002)

et les cousins Blockly, Snap!, mBlock, etc.

### **Principes**

Apprentissage par expérimentation personnelle:

- **—** création d'un « micromonde » à explorer,
- **—** le « lutin » comme objet de transition entre l'expérience connue (monde physique, langage) et les concepts informatiques,
- **—** l'erreur comme étape de l'apprentissage,
- **—** la programmation structurée comme mode de pensée,
- **—** importance de l'*affectif* dans l'apprentissage.

Programmation visuelle par *blocs* pour forcer l'expression structurée en évitant les difficultés liées à l'écriture directe de texte dans une syntaxe contrainte.

# **L'outil**

# **Mise en place**

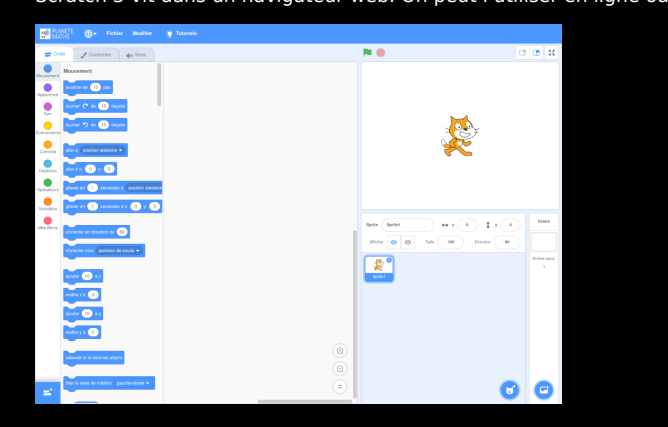

Scratch 3 vit dans un navigateur web. On peut l'utiliser en ligne ou le télécharger.

Version de référence en ligne: **https://scratch.mit.edu/projects/editor/**

L'interface et le langage sont traduits dans de nombreuses langues.

## **Présentation de l'interface**

## **Sur l'écran de démarrage…**

La scène, où les choses se passent.

L'espace des objets créés:

- **—** lutins (ou *sprites*),
- **—** arrière-plans.

L'espace de programmation:

- **—** palette des blocs utilisables,
- **—** espace des scripts.

### **Les lutins**

Les lutins sont des objets positionnés dans l'espace, caractérisés par

- **—** une position et une direction,
- **—** une apparence (les *costumes*),
- **—** des possibilités d'action:
	- **•** se déplacer
	- **•** dessiner
	- **•** dire quelque chose
	- **•** changer d'apparence
	- **•** …
- **—** des possibilités de perception:
	- **•** réagir à un évènement
	- **•** détecter le contact avec un autre lutin
	- **•** demander quelque chose
	- **•** …

### **Les scripts**

Les *scripts* sont les programmes qui fixent le comportement des lutins.

- **—** Les blocs donnés dans la palette fournissent les opérations élémentaires.
- **—** Des blocs sont insérés dans la zone de programmation.
- **—** Ils sont assemblés pour former des suites d'instructions et des constructions algorithmiques.
- **—** Les blocs de différentes formes représentent des notions algorithmiques différentes:
	- **•** instructions et structures de contrôle (pièces de puzzle)
	- **•** expressions numériques (blocs arrondis)
	- **•** tests (blocs pointus)
- **—** Les couleurs de blocs correspondent à différents domaines:
	- **•** mouvement
	- **•** apparence
	- **•** calcul numérique
	- **•** …

# **Activités**

#### **Retour au port**

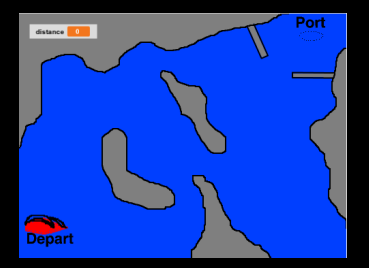

Un script est fourni au départ, il permet de faire tourner le bateau et de le faire avancer d'un pas en utilisant le clavier.

#### **Consigne**

- **1.** Ajouter au programme de quoi compter le nombre de déplacements, pour trouver (à la main) le plus court chemin qui permette au bateau de rejoindre le port.
- **2.** Modifier le programme pour empêcher un bateau coulé de continuer à avancer.

#### **Objectifs**

- **1.** S'approprier le concept de variable informatique de type "accumulateur" dans une situation problème dont la résolution nécessite sa mobilisation.
- **2.** Découvrir les variables d'état.

*Source: IREM des Pays de Loire, 2020*

C'est une entrée classique, adaptée au collège *(même si elle n'est pas vraiment dans l'esprit initial de Scratch)*

Exercices:

- **—** Construire un carré de côté 100.
- **—** Généraliser à un polygône régulier quelconque.
- **—** Réaliser des frises.
- **—** Dessiner un alignement de carrés.

Les notions en jeu ici:

- **—** repérage dans le le plan avec des mouvements relatifs (vision de l'espace *GPS* plutôt que *carte*),
- **—** ordre des instructions,
- **—** itération,
- **—** prise de conscience de l'*état* du système.